# "计算机控制技术"新型教学平台的构建

## 王 强,孙 坚

(三峡大学 电气与新能源学院,湖北 宜昌 443002)

摘 要:从大专业政策导向和培养创新型人才出发,从系统层面把握不同专业及课程内在联系,以"一纲、两体、四 化"作为"计算机控制技术"新型教学平台创建基本原则。理论教学采用从上到下教学模式,实践环节构建"两条途径, 三种层次"的实验体系,既保持课程统一性、又体现不同专业对立性。采用面向对象编程方式、Matlab下 GUI和电力系统 工具箱等功能,开发计算机控制技术教学仿真演示系统,推进新型教学平台构建。

关键词:教学平台;GUI界面;Matlab/Simulink工具箱;教学仿真演示系统

中图分类号:G642.0 文献标志码:A 文章编号:1674-5884(2014)02-0104-03

### 1 构建新型教学平台的背景和意义

教育部于 1998年7月颁布的《普通高等学校本科专 业目录》,把 504种专业调整到 249种,这一政策导向要求 教育工作者必须淡化小专业意识,树立大专业思想。 "计 算机控制技术"是工科类电气相关专业主干课程之一,存 在概念抽象、数学理论强、难于理解等基本特征。随着计 算机技术的发展和多媒体设备的广泛运用,借助多媒体 设备、充分挖掘数字仿真软件在教学中的优势是当前教 学手段主要改进方法之一<sup>[1]</sup> 。由于 Simulink 是 MatLab 下 的面向结构图方式的仿真环境,其与用户交互接口是基 于 Windows 的图形编程方法<sup>[2]</sup>, 使用灵活, 容易掌握。 MATLAB 的 GUI 不仅可用于设计监控演示系统功能模 块,而且还可以制作界面,调用 MATLAB里的任何工具箱 函数,甚至可用 M语言很方便地编写用于实现不同功能 的函数。课程教学组利用 Matlab/Simulink 仿真软件开发 了一个较为完善的教学系统,实现仿真教学和传统教学 方式的相互补充。可满足不同专业学生的教学需求,达 到预期教学效果。

## 2 平台构建基本思想——"一纲两体四化"

"一纲" ,说的是 1门课程 1份教学计划大纲,即对原 按专业设置的教学大纲,打破专业差异,采取就高不就低 原则,推行统一的教学大纲和教学要求。对理论课程教 学目的、深度及知识体系、教学进度和教学方法进行统一 规定,并整合教师资源完善课程建设与实施。

"两体" ,即理论教学主体和实践环节主体。在理论教 学主体方面,打破过往按章逐节,条块分割的讲解,把计算 机控制课程视为一个完整的系统,引导学生用系统的观念 去认识和把握该门课程,对课程采用从上到下模块化分解 模式。实践环节主体,着力构建集验证性、设计性实验和 特色性综合设计实验为一体的物理与仿真综合实验体 系[3] 。专业导师在理论课程接近尾声时,根据专业设置情 况开设专业导论课,介绍各专业最新发展动态,以帮助学 生了解各专业学习内容及研究方向,使其结合自身兴趣爱 好和能力,合理选择后期实践性教学内容。

"四化"即教学过程的数字化、全程化、全员化和个性 化。数字化,是借助多媒体设备、充分挖掘计算机仿真技 术,使复杂、抽象的控制系统在分析、参数设计和系统组 成方面变得简单而具体。全程化,指的是在整个教学环 节、每个工作日都安排老师进行答疑。全员化即课程教 研组成员人人参与,建立面向全体学生服务意识和健全 答疑制度。个性化指导,主要以提高学生专业技能和创 新意识培养为目标,对每一专业、每个实践小组进行"综 合设计一对一,指导服务一对一"培养模式。

#### 3 课堂教学数字仿真平台构建

## 3.1 教学仿真平台设计方案

在计算机控制系统教学实践中,开发一个基于 Matlab 软件的"计算机控制技术"教学仿真演示系统和开放的教 学平台。平台采用 Matlab 图形用户界面(GUI: Graphical User Interfaces)功能和面向对象进行编程的主流编程方 式。其不仅可以调用 MATLAB里的任何工具箱函数,很 方便地设计人机交互界面 (HMI);而且不会由于可能"过 程"的变化导致无法重复调用这个"过程" ,保证了"对 象"相对于"过程"是一个稳定的单位。依据平台构建基 本思想,即理论教学从上到下的教改思路, "计算机控制 技术"理论教学数字仿真平台将"对象"和"类"按层次方 式进行组织,图形对象层次结构如图 1所示。第一层为 根对象,其功能是保存系统状态和信息的相关设置。为 其它对象的父窗口。第二层用于整个图形的窗口化,为

基金项目:三峡大学教学研究项目(J2011057和 1143)

作者简介:王 强(1974-),男,江西抚州人,副教授,工学硕士,主要从事电力电子、新能源发电和配网自动化研究。

收稿日期: 2013-11-10

图形窗口对象。第三层用于 MATLAB与用户之间的可视 化操作界面,该交互式界面由"对象选择区"、"工具栏"、 "状态栏"和"布局区"四部分组成。对象选择区中由 Push Button、Radio Button、Edit Text 等组成;工具栏用于对 象对齐、属性查看等;状态栏用于显示 GUI对象的标示符 和位置大小,鼠标所在窗口坐标值等;布局区用作查看 CALLBACK函数、编辑 M文件等功能。第四层为组对象 及核心对象,用来绘制图形基本元素,系统自动为对象返 回标识此对象的数值(对象的句柄),通过句柄查看、修改 对象的属性。经编译后,整套教学仿真演示系统人机交 互界面及主框架如图 2所示。

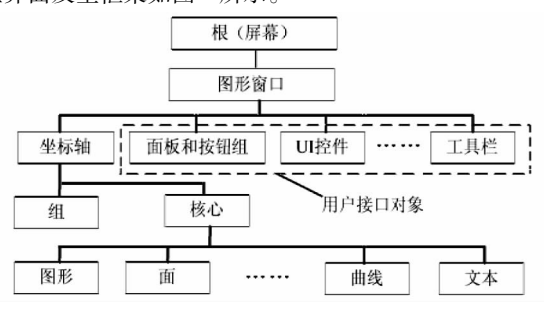

图 1 图形对象层次结构图

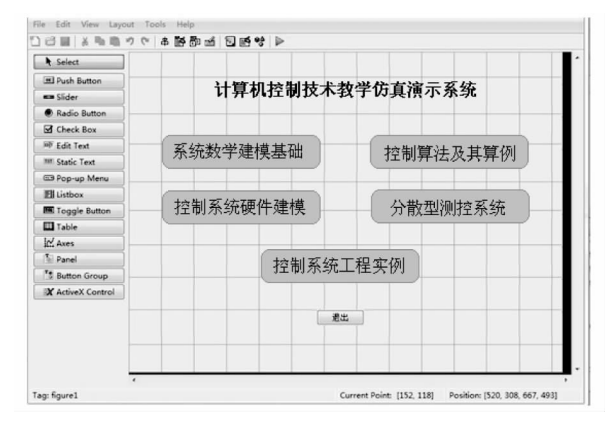

图 2 计算机控制技术教学系统主界面

为使用按钮打开 GUI 主界面对应的子界面时,可在 按钮"Callback" 的属性中键人"子界面的文件名( \* . fig)"和"close" ,这样通过点击每个模块对应的按钮实现 关闭当前界面,同时打开一个新的子界面,直接跳转到相 对应的具体模块中。具体模块将"计算机控制技术"教学 内容中的系统数学建模、控制算法和系统工程实例等,可 通过利用 Matlab 软件的 M 文件、S-Function、工具箱等 方法来建模、仿真并调试。

#### 3.2 教学实例

在图 2计算机控制技术教学系统 GUI主界面中,所 用的控件有 1个静态文本框、6个按钮。当使用"计算机 控制技术仿真演示系统"进行实际教学时,如:教授控制 算法,只需单击主界面上对应的"控制算法及实例"按钮, 就可以打开图 3 所示的"控制算法及算例—经典控制"子 界面。以数字 PID 控制算法为例,在讲授数字 PID 控制 器设计时,可使用 Simulink中的 Subsystem构造功能,对 数字 PID控制器完成构造与封装,如图 4所示。

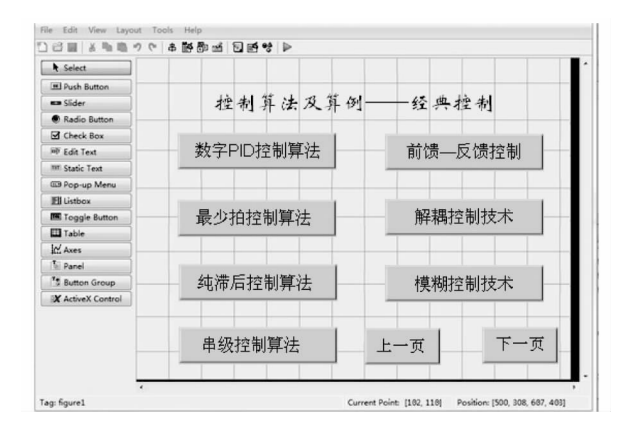

图 3 经典控制教学子模块界面

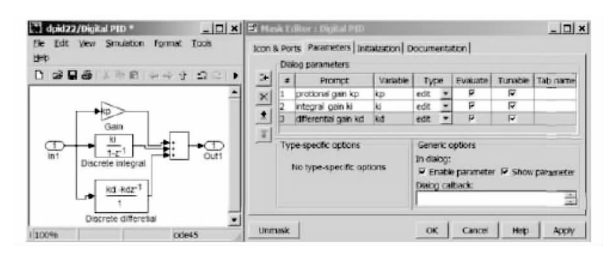

图 4 数字 PID 控制器设计与封装

当点击图 3 "下一页"按钮,则关闭图 3,打开与形式上 和图 3 类似的"控制算法及算例—现代控制"GUI 子界面。 不过,需要说明的是,在"控制算法及算例—现代控制"子 界面中和图 3界面的区别除了教学知识点的名称不同外, 最重要的区别是"关闭"按钮代替了图 3 "下一页"按钮。 如点击"关闭"按钮,就直接返回到 GUI主界面。

本文设计的教学仿真演示平台,摒弃了 Matlab 进行 计算机仿真以控制系统传递函数为基础的传统方法,采 用 Matlab 提供的动态仿真工具 Simulink 电力系统工具箱 (Simpower System Blockset),面向控制系统电气原理结构 图,对图 2 "控制系统工程实例"模块的控制系统进行仿 真。下面以单闭环直流调速系统为例说明电力系统工具 箱在教学仿真演示系统中的应用。

首先,点击图 2中的"控制系统工程实例"按钮,建立 仿真模型新文件,以存放仿真系统模型。其次选择相应 器件模块,在仿真窗口的菜单栏上调出模型浏览器,提取 合适的模块放在仿真平台上。再次,按系统的电气原理 结构将各模块连接起来。最后对系统各环节进行参数设 置,生成图 5所示的单闭环直流调速系统仿真图。当设 置不同的控制参数时,便可观察到转速、电流和转矩多种 不同状态下的仿真波形图,非常方便观察和比较分析。 图 6为单闭环、无扰动调速系统控制性能和稳定性较好 的转速图形。

学生通过结合某一工程实例,经过"系统 -理论教学 模块-系统"螺旋式循环教学过程,潜移默化中不仅对整 个系统的硬件组成比较熟悉,且对控制器参数调整所引 发的控制性能变化也有一个较精确认识。

## 4 实验平台构建

## 4.1 实验体系构建思想

一方面,在大专业教改原则下的"计算机控制技术"

实践教学中,构建一个对立统一的实践体系是保证课程 连续性和区别性,以满足不同专业特点的内在需求。另 一方面,受制于教学资金、场地等各因素制约及得利于 Matlab软件仿真功能的强大,教学团队在实际操作中,把 握"一个基本点,两条途径,三种层次"的从下到上教学思 想<sup>[3]</sup>。一个基本点是指以培养学生应用创新能力为中 心;学生从物理实验和仿真实验两条途径获取互补学习 的方法;三种层次是指实验教学体系包含有验证性实验、 设计性实验和特色性综合设计实验三个层次的递进。

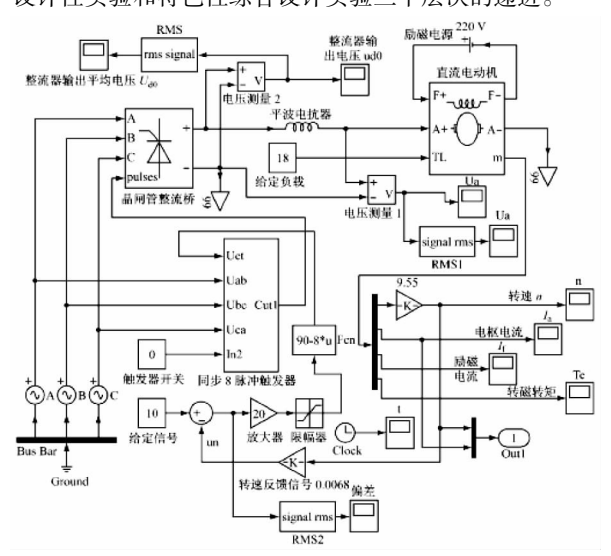

图 5 单闭环直流调速系统仿真模型

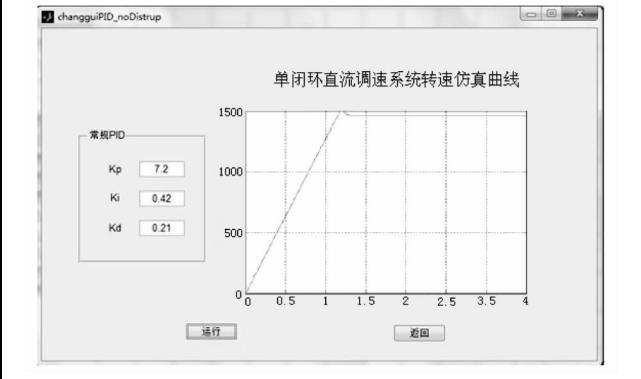

图 6 调速系统较好情况下转速曲形

#### 4.2 实验教学案例

第一层次验证性实验又分为限选项目和自选项目。 限选项目主要定位为通识教育,主要有"数字量输入输出 通道"、"模拟量输入输出通道"、几类"经典控制算法" 等。学生通过物理和仿真性实验,有助于理解课堂所学 知识,对课程重点加深认识和把握。而对于复杂控制系 统,如"PC + Fieldbus 、DCS 、PC + PLC 、PC + SLC"4 种典型 控制系统的组建、复杂控制算法归为自选项目,这部分内 容主要由学生自主在开放实验室仿真平台上完成。

第二层次设计性实验主要有"交流电动机速度控 制"、"水塔水位控制"、"彩灯控制系统"等。 学生可根据 自身爱好和能力,进行自主选题和难易取舍,初步要求学 生能查阅相关专业文献,培养学生运用学过的知识和方 法,发挥自己的思考和想象,自行编制控制算法程序来实 现性能指标。如某学生选择精确型"交流电动机速度控 制" ,在进行辅导时,指出交流电动机是一种非线性、多变 量、强耦合的控制对象,其数学模型较难精确建立,为克 服常规模糊控制器隶属函数不变的缺陷,可考虑设计一 种改进型免疫算法 PID[4] 或具有自我学习功能的控制器, 详细内容可通过查找相关文献获取。

特色性综合设计实验为第三层次,一般在完成第一 层次和相关理论课程教学后,以兴趣爱好或专题形式进 行。经过学生报名和教师筛选,让一部分有能力、有潜力 的本科同学进入实验室学习和研究。在这一过程中,教 给他们科学的工作方法,使他们学会利用图书馆、网络等 资源查阅资料,提出解决方案并进行论证。每个特色性 综合设计实验题目均以工程实际需求为背景,如:设计题 目"程控型高稳定输出交流电压源研制" ,教师组织兴趣 组学生对方案的总体设想和技术路线进行引导;在系统 装置控制策略把握上,提醒同学使用输出电压瞬时值反 馈可提高输出的稳态精度满足性能指标要求,但这可能 带来系统的不稳定,用并联微分校正——引入滤波电容 器电流反馈可达到改善系统稳定性的目的。这种启发 式、互动式教学方式,有利于培养学生思维缜密的科学方 法,达到创新型人才培养目的。

## 5 结 语

本文从教育部要求的树立大专业思想政策导向出 发,挖掘利用现代教育设备潜能,对计算机控制技术课程 新型教学平台进行创建与实践。其主要改进点是:

一是从系统层面上有效把握和认识不同专业及课程 的内在联系,实现了认识层面从孤立到系统的转变,有助 于知识的融会贯通。

二是利用 Matlab 图形用户界面 GUI 功能及其面向对 象进行编程的主流编程方式,完成教学仿真演示系统开 发。利用电力系统工具箱对计算机控制系统进行仿真建 模和分析应用。能摆脱课程学时少的制约,为学生从物 理实验和仿真实验"两条途径"获取互补学习奠定基础; 使学生在潜移默化中熟悉系统的硬件完整组成,对控制 器参数调整所引发的控制性能变化有一较为精准的 认识。

三是计算机教学仿真演示系统基本上包含了"计算 机控制技术"主要典型教学内容,可满足日常教学需要。 通过仿真过程,既可以看到数学模型的变化(本质上产生 了什么),又可以感观到虚拟的"结果"(表面上发生了什 么)。直观、生动的再现控制系统结构和控制性能,激发 了学生的学习兴趣和主动性。

## 参考文献:

- [1]孙 坚,王 强.数字环境下"电力电子技术"教学方 式的改进[J].电气电子教学学报,2011,33(5):115 -116.
- [2]胡异丁,甘俊英.MatLab软件在信号与系统实践教学 中的意义[J].实验室科学,2008(3):106-108.
- [3]王 强,孙 坚."电力电子技术"教学的改革与实践 [J].中国电力教育,2011(6):177-178.
- [4]王 强,钱 敏,等.改进型免疫算法 PID设计及在 调速系统中的应用,电气传动,2009,39(2):56-60.

(责任校对 龙四清)